# **PROTOTYPE APLIKASI PENCARIAN DAN PEMESANAN TEMPAT KOST DI PONOROGO APPLICATION PROTOTYPE SEARCHING AND BOOKING BOARDING HOUSE IN PONOROGO**

Dewangga Febrianus Rosidin<sup>1</sup>, Indah Puji Astuti<sup>2\*</sup>, Andy Triyanto<sup>3</sup> <sup>1,2,3</sup> Teknik Informatika, Universitas Muhammadiyah Ponorogo \* indahpujiastuti@umpo.ac.id

#### **ABSTRAK**

Kebutuhan akan tempat tinggal atau tempat kost sangat penting sekali terutama bagi para pendatang. Pelajar yang ingin melanjutkan kejenjang yang lebih tinggi maupun para pekerja memiliki kebutuhan yang paling utama ketika memutuskan melanjutkan pendidikan maupun mencari pekerjaan di Ponorogo, yaitu mencari tempat tinggal atau tempat kost. Dengan kondisi tersebut dimana banyaknya para pencari tempat kost, membuat orang yang memiliki lahan tempat tinggal akan berpikir untuk membuat tempat kost untuk para pelajar atau para pekerja. Untuk mencari informasi tempat kost para pencari kost harus cepat mendapatkan Informasi terkait tempat-tempat yang menyewakan kamar kost. Sangat memakan waktu apabila harus mendatangi tempat-tempat kost satu per satu. Tujuan dari penelitian ini adalah membuat prototype aplikasi pencarian dan pemesanan tempat kost di Ponorogo agar memudahkan para pencari kost dalam mencari informasi terkait tempat kost yang sesuai dengan yang mereka inginkan tanpa harus mendatangi satu per satu tempat tersebut. Sedangkan untuk pemilik kost membantu merekomendasikan tempat kost mereka. Tahapan dalam penelitian ini mengadopsi dari metode pengembangan sistem *Waterfall* yang terdiri dari analisis, desain, membuat baris program serta pengujian sistem. Hasil dari penelitian ini menunjukkan nilai akurasi 100%, yaitu pengujian yang dilakukan terhadap prototype aplikasi menunjukkan bahwa aplikasi dapat berjalan dengan baik sesuai fungsionalitasnya.

Kata kunci : Android, Tempat Kost, Waterfall, aplikasi, prototype

#### *ABSTRACT*

*The need for a place to live or a boarding house is very important, especially for immigrants. Students who*  want to continue to a higher level as well as workers have the most important needs when deciding to continue *their education or looking for work in Ponorogo, namely looking for a place to live or a boarding house. With these conditions where there are many seekers of boarding houses, it makes people who have land to live in thinking about making boarding houses for students or workers. To find information on boarding places, boarding house seekers must quickly get information related to places that rent out boarding rooms. It is very time consuming if you have to go to boarding houses one by one. The purpose of this research is to make a prototype application for finding and ordering boarding houses in Ponorogo to make it easier for boarding house seekers to find information related to boarding houses that match what they want without having to go to one place. As for the boarding house owners help recommend their boarding house. The stages in this research adopt the Waterfall system development method which consists of analysis, design, line program creation, and system testing. The results of this study indicate an accuracy value of 100%, namely the tests carried out on the application prototype show that the application can run well according to its functionality.*

*Keywords: Android, Boarding house, Waterfall, application, prototype*

### **PENDAHULUAN**

Mendapatkan pendidikan adalah hak setiap warga negara [1]. Pendidikan merupakan salah satu modal dasar untuk menghadapi persaingan di masa yang akan datang. Dengan berkembangnya zaman maka persaingan akan semakin ketat, dimana dibutuhkan sumber daya manusia yang berkualitas untuk menghadapi masa-masa tersebut. Pendidikan merupakan salah satu cara yang harus diupayakan untuk meningkatkan kualitas bangsa dari segi kualitas sumber daya manusia [2].

Orang tua akan rela mengeluarkan biaya lebih agar anaknya bisa menempuh pendidikan yang lebih tinggi. Pelajar atau mahasiswa yang baru datang di luar daerah atau di luar kota kebutuhan utamanya adalah mencari sebuah tempat tinggal jika mereka tidak tinggal dengan saudara atau orangtuanya. Para pelajar atau mahasiswa yang memiliki ekonomi yang cukup tinggi akan memilih kontrakan atau apertement, sedangkan mahasiswa atau pelajar yang mempunyai ekonomi menengah mereka biasanya akan mencari tempat tinggal yang harganya terjangkau seperti tempat kost. Tidak hanya mahasiswa dan pelajar banyak juga pekerja atau pasangan suami istri yang tinggal di tempat kost [3].

Dalam perkembangan teknologi masa kini *smartphone* sudah menjadi kebutuhan yang wajib dimiliki untuk semua orang. Masyarakat dapat mencari informasi apa saja yang mereka butuhkan dengan *smartphone* yang mereka miliki [4]. Salah satu contohnya adalah mencari Informasi tentang tempat kost. Dengan *smartphone* kita dapat dengan cepat dan mudah mendapatkan informasi yang kita inginkan dimanapun dan kapanpun tanpa kita harus mendatangi satu per satu tempat kost tersebut.

Google *Maps* juga memberikan sebuah jasa peta virtual yang sudah didesain dan dikembangkan oleh google untuk kemudahan masyarakat mencari lokasi. Akan tetapi terkadang hasil pencarian informasi yang ditampilkan di Google *maps* kurang lengkap. Misalnya saja Informasi tentang tempat kost yang ada di Ponorogo. Hal ini karena pemilik kost tidak mendaftarkan tempat kost mereka di Google *maps* ataupun pemilik kost tidak mengetahui cara mendaftarkan tempat kost mereka sehingga data yang ditampilkan di Google *maps* kurang lengkap [5].

Para pencari kost yang baru datang dari luar wilayah Ponorogo akan mencari tempat kost yang diinginkan. Hal ini merupakan kebutuhan utama setelah mereka memutuskan akan tinggal di Ponorogo. Untuk mencari tempat kost di tempat yang baru tidaklah mudah karena mereka harus mengunjungi tempat kost secara langsung satu per satu untuk mendapatkan informasi kost yang diinginkan dan tak jarang mereka merasa kesusahan untuk mencari tempat kost karena minimnya informasi tentang kost tersebut. Berbagai cara untuk mempermudah pencarian kost sudah dikembangkan seperti mengiklankan di radio, papan iklan ataupun media sosial, akan tetapi hal ini di nilai masih kurang efektif dengan berbagai keterbatasannya [6].

Dengan banyaknya pencari tempat kost khususnya di wilayah Ponorogo, hal ini dapat dimanfaatkan oleh orang yang mempunyai lahan lebih untuk membangun tempat kost. Para pelajar atau pekerja terutama di wilayah Ponorogo yang mencari tempat kost, umumnya mereka akan mencari tempat kost yang dekat dengan lokasi sekolah, kampus, maupun tempat kerja mereka. Namun terkadang jumlah tempat kost dengan jumlah pencari kost tidak sebanding [7]. Untuk itu mereka harus sesegera mungkin dalam hal mencari informasi mengenai kost yang akan mereka tinggali sehingga proses pencarian kost dapat terselesaikan dengan cepat.

Penelitian terkait yang membahas tentang pengembangan aplikasi pemesanan kost telah dilakukan oleh (Gian, 2019) dengan judul rancang bangun sistem informasi kos-kosan menggunakan framework rapid application development [8]. Penelitian lain yang dilakukan oleh (yudhanto, dkk, 2016), dengan judul perancangan dan pembuatan aplikasi carikost dengan metoda simple additive weighting berbasis *web* dan *android* [9].

Dengan permasalahan latar belakang di atas tujuan dari penelitian ini adalah merancang dan membuat aplikasi sistem pencarian dan pemesanan tempat kost di Ponorogo berbasis Android dan web. Aplikasi *Android* untuk *user* dan *web* untuk admin. Aplikasi diharapkan dapat mempermudah para pencari tempat kost untuk mencari informasi tentang kost yang ada di Ponorogo.

# **METODE PENELITIAN**

Metode dalam penelitian ini mengadopsi tahapan-tahapan yang ada dalam metode pengembangan sistem *Waterfall* yang terdiri dari tahapan analisis, desain, pembuatan baris program, dan uji coba sistem [10][11][12].

## **1. Analisis**

Pada tahap ini dilakukan analisis terhadap permasalahan, menentukan solusi permasalahan dan juga menentukan kebutuhan fungsional sistem yang akan dibangun.

- Permasalahan

Permasalahan dari penelitian ini adalah sulitnya mencari informasi tempat kost di area sekitar Ponorogo terutama untuk para pendatang dari luar Ponorogo

- Menentukan Solusi

Solusi dari permasalahan di atas adalah dengan membangun sistem atau aplikasi pencarian dan pemesanan tempat kost di area Ponorogo dan sekitarnya

- Menentukan kebutuhan fungsional sistem

Kebutuhan fungsional sistem yang akan dibangun diantaranya terdiri dari :

#### **Untuk user pencari kost :**

- User bisa melakukan pencarian tempat kost
- User dapat memilih tempat kost yang tersedia di aplikasi
- User dapat mengetahui lokasi detail tempat kost
- User dapat mengetahui foto dan deskripsi tempat kost

#### **Untuk admin**

- Admin dapat memverifikasi dan menambahkan user
- Admin dapat mengatur detail tempat kost
- Admin dapat menambahkan pemilik kost
- Admin dapat memverifikasi pemesanan tempat kost

## **2. Desain**

Dalam tahapan ini membuat beberapa pemodelan diantaranya *use case* diagram, *activity* diagram dan juga *interface* aplikasi. Untuk contoh *use case* pada aplikasi dapat dilihat pada Gambar 1, contoh *activity* diagram pada aplikasi dapat dilihat pada Gambar 2, dan contoh perancangan *interface* dapat dilihat pada Gambar 3 dan Gambar 4.

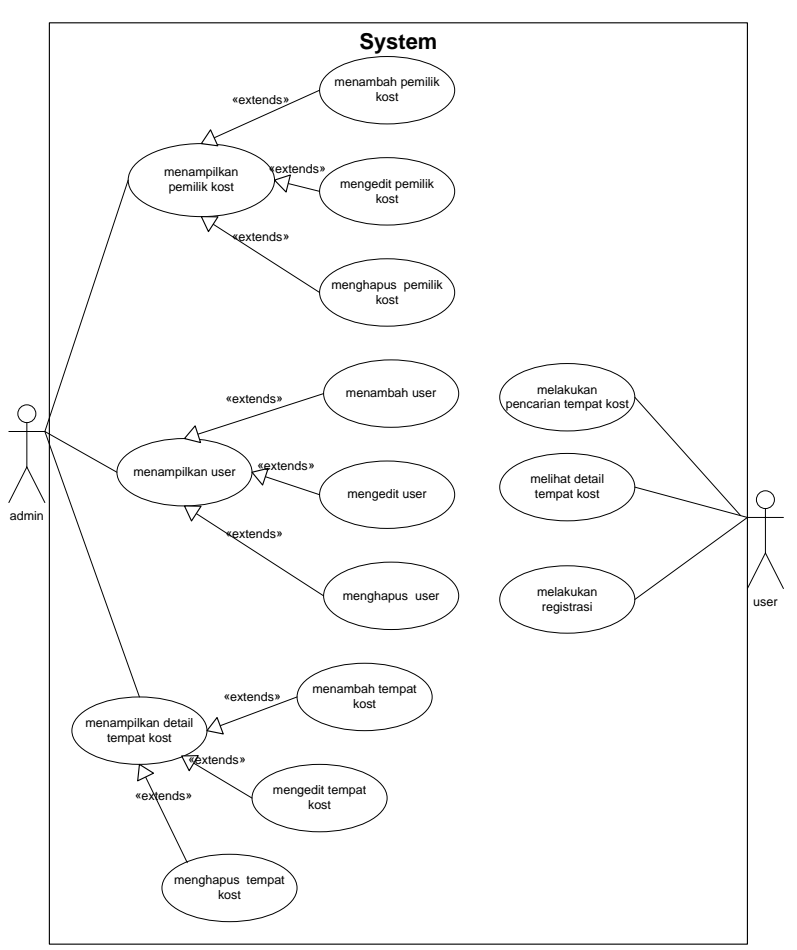

Gambar 1. *Use Case* Diagram

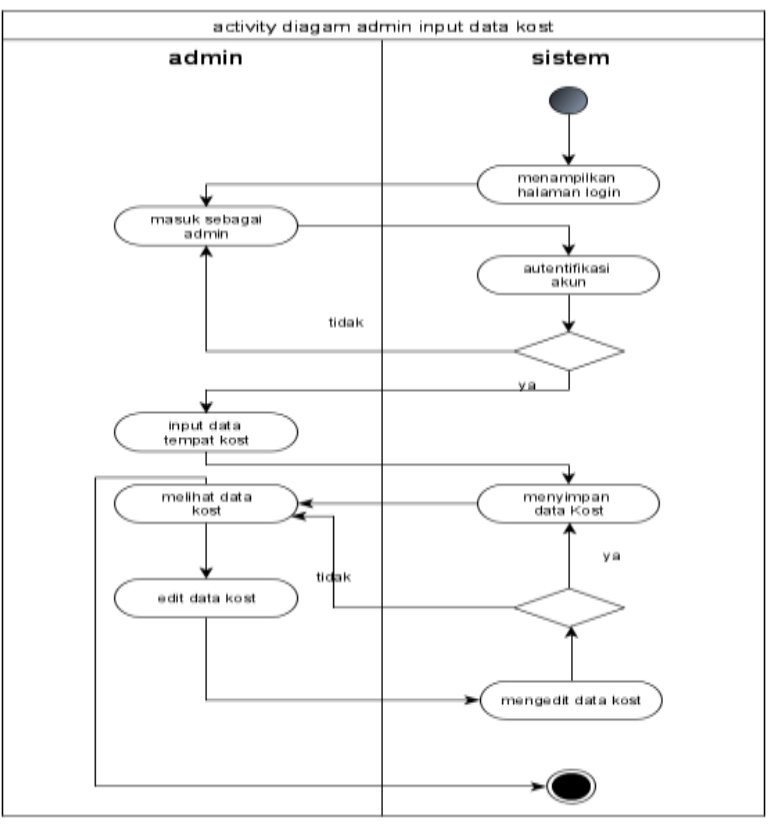

Gambar 2. *Activity* Diagram Admin *Input* Data Kost

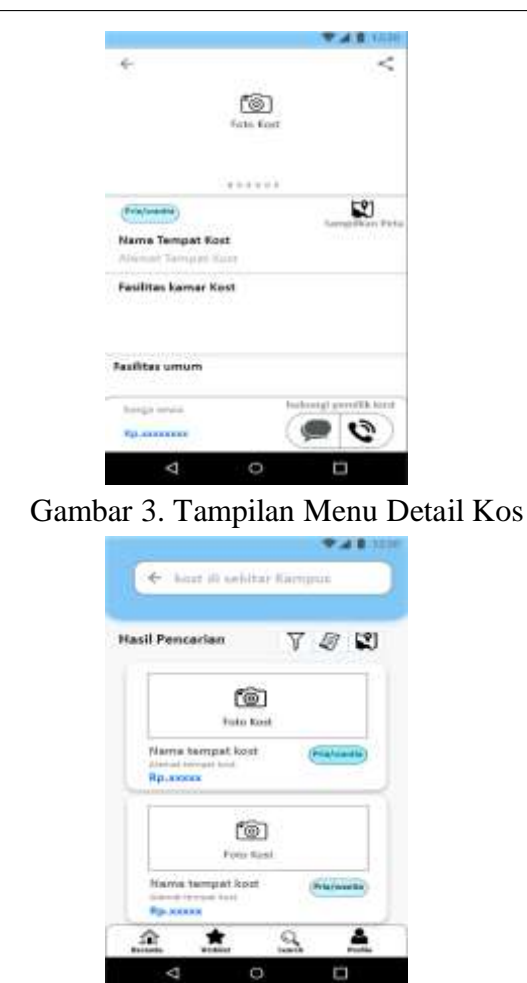

Gambar 4. Tampilan Menu Daftar kost

#### **3. Membuat Baris Program**

Pada tahapan ini membuat baris program untuk admin menggunakan basis *web* dan untuk user menggunakan basis *Android.*

# **4. Uji Coba Sistem**

Pengujian dilakukan, yaitu pengujian fungsionalitas [12]. Pengujian dilakukan terhadap menu-menu yang ada dalam aplikasi apakah sudah berjalan sesuai dengan yang direncanakan.

# **HASIL DAN PEMBAHASAN**

Aplikasi sistem pencarian dan pemesanan tempat kost berbasis android di Ponorogo memiliki dua kebutuhan hak akses yang pertama yaitu admin yang bertugas mengatur *user* pencari dan pemilik kost. Admin juga mengatur kost yang akan di publikasikan untuk *user* pencari kost. Hak akses yang ke dua yaitu *User* pencari Kost , user dapat mencari informasi tempat – tempat kost yang ada di aplikasi yang memudahkan *user* untuk mencari tempat kost yang mungkin dianggap sesuai menurutnya kemudian baru dilakukan survey langsung ke lokasi tanpa harus mendatangi semua tempat-tempat kost yang ada di Ponorogo satu per satu. Halaman *login* aplikasi untuk *user* dapat dilihat pada Gambar 5 sedangkan halaman *login* untuk admin dapat dilihat pada Gambar 6. Berikut adalah beberapa hasil implementasi yang dihasilkan dari desain *interface*:

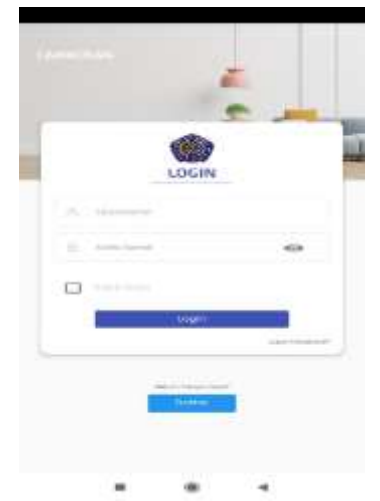

Gambar 5. Halaman *Login user*

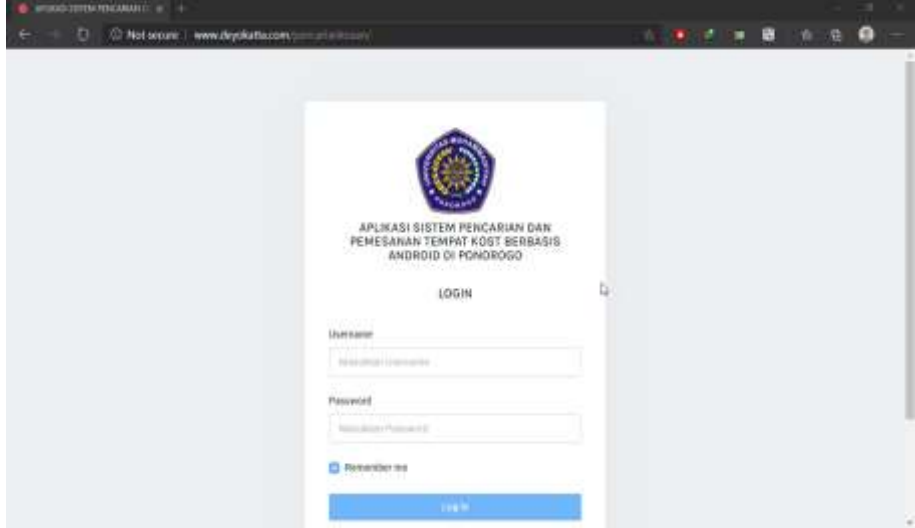

Gambar 6. Halaman *Login* Admin

|                                                                  | Dashboard                                                                                                |                                                         |                               | Total Color                                                                                     | $\epsilon$ and<br>×                                   |
|------------------------------------------------------------------|----------------------------------------------------------------------------------------------------|---------------------------------------------------------|-------------------------------|-------------------------------------------------------------------------------------------------|-------------------------------------------------------|
| ŗ.<br>astric<br>$\sim$                                           | Total Pertyswa<br>4<br>m-<br>سه<br><b>Biomeral Forlary</b>                                               | <b>Total Kareer</b><br>$\sim$<br><b>Exercise turned</b> | local Kosan<br>uno<br>13      | 10<br>Executive Today<br>-                                                                      | Total Admin<br>У.<br>14<br><b><i>Strengthend</i></b>  |
| <b>STORY AND STORY</b><br><b>N</b> Dolbori<br><b>B</b> Data Kame | т<br>Last Login<br>MAN 11 14 20 21                                                                       | Last Sign Up                                            | Islands P About               |                                                                                                 |                                                       |
| Dida Trimatal<br><b>目 Dota Personal</b>                          | sebistis<br>۴<br>-19<br>14HTLPAPPTROMA<br>some total 11 or cracker.<br>autorio<br>ŗ,<br>Last Lager Today | Matur<br>$\mathcal{L}$<br>٠<br>I.<br>$\mathcal{P}$      | 78                            | Unamed Hoad, Ohiopang Kalon,<br><b>Strapnic foreigns signator</b><br>Polympic Jane Telest STANA | <b>Transport Elizabet</b><br><b>Contract of the A</b> |
| <b>B</b> Data Pendik Kocan                                       | same table that counter<br>asterio<br>ŗ,<br>Last Lease Today,                                            | $\equiv$<br><b>BIGTT</b>                                | <b>HATT</b><br><b>Further</b> |                                                                                                 | .                                                     |
| Listanes<br>X                                                    | sing last that pupils<br>autosis<br>۰<br>1491 Lager Toller,                                              | $\mathbb{R}$<br>Exhouse                                 | Attituded addition<br>Peterge | A ENZIONA ARTO 16 (ELECTRE)                                                                     | <b>CHRISTIANIA</b>                                    |
| <b>B</b> Elota Majare<br>U.B                                     | sing, and leap 11 lasti-<br>adisin<br>۰<br>Last Laster School                                            | $\sim$<br>Danishi<br>PATILIA par di                     | thurse.                       | Armourings NL23 Percent<br>(Sell) PORT In This Island 1980 (                                    | <b>HISTORICAL</b>                                     |

Gambar 7. Halaman *Dashboard* Admin

Pada Gambar 7 ini menampilkan akses – akses ke menu data kamar, data transaksi, data penyewa, data pemilik kost, laporan dan data master, pada halaman ini juga menampilkan jumlah total penyewa, jumlah total kamar , jumlah kostan dan total admin.

| A<br>о.                                                                                                    | SAND TRITIN MEASURABLE (A) = + |                                                                      | @ Not secure 1 www.depokatta.com/primarile@complexSup/provide=format |              | $1.77 - 1.77$                 | e<br>m             | o.<br>$\sim$<br>٠<br>启 |
|----------------------------------------------------------------------------------------------------|--------------------------------|----------------------------------------------------------------------|----------------------------------------------------------------------|--------------|-------------------------------|--------------------|------------------------|
|                                                                                                    |                                | <b>Dashboard</b>                                                     |                                                                      |              |                               | ×<br><b>Branch</b> | 秀 2012 -               |
| ٢,<br>advis                                                                                                    |                                | Master Kamar                                                         |                                                                      |              |                               |                    |                        |
| <b>MONTHS</b><br>1920년~1<br><b>N</b> Instead<br>경우사원 유아스티                                                                                   |                                | <b>Service</b><br>$\lim_{t\to\infty}10$ . $\pm$ $\,$ $\,$ ances $\,$ |                                                                      |              |                               | lisich.            |                        |
| <b>B</b> . Detaillance                                                                                                    |                                | $^{12}$                                                              | <b>Nature</b>                                                        | <b>Kamar</b> | Hirgh                         | All of             |                        |
|                                                                                                    |                                |                                                                      | widing time.                                                         | v.           |                               |                    |                        |
|                                                                                                    |                                | ٠                                                                    |                                                                      |              | Ful. 830.00000E               | <b>CONTENT</b>     |                        |
|                                                                                                    |                                | ı                                                                    | AK F/A                                                               |              | Hy Electronic                 | <b>COLOR</b>       |                        |
|                                                                                                    |                                | ٠                                                                    | アイレイスス<br>Airma 1                                                    | ٠            | by \$10,000,00                | <b>CO</b>          |                        |
|                                                                                                    |                                |                                                                      |                                                                      |              |                               |                    |                        |
|                                                                                                    | 11.31<br>n en                  | ä                                                                    | Margi:                                                               | W.           | <b>No mancerouse</b>          | 临湖                 |                        |
| <b>B</b> Data Tormake<br><b>B</b> Data Panywea<br>Swarthau run<br><b>D</b> Das Ferdik Kinan<br>nan shekar<br><b>B</b> Lance<br>Dets Mayter: | $-100$                         | x                                                                    | <b>Keyra TriPrelame</b>                                              | 7            | ile il involuto<br>eta zenare | ها                 |                        |

Gambar 8. Halaman Data Kamar

Gambar 8 merupakan halaman data kamar menampilkan jumlah data kost dengan keterangan terdapat nama pemilik kost, jumlah kamar, harga sewa kost perbulannya , Admin juga bisa mengedit data tempat kost atau menghapusnya.

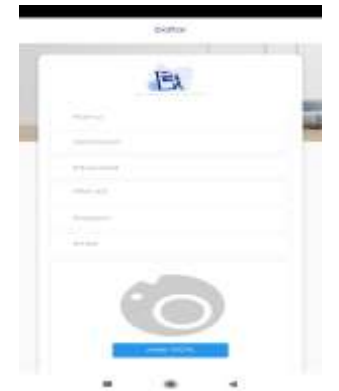

Gambar 9. Halaman daftar akun

Gambar 9 menampilkan halaman daftar akun digunakan untuk User yang masih belum mempunyai *Account* pribadi mereka, untuk mendaftar dapat mengisi nama , *Username, password*, alamat, nomer telepon, email dan foto profil.

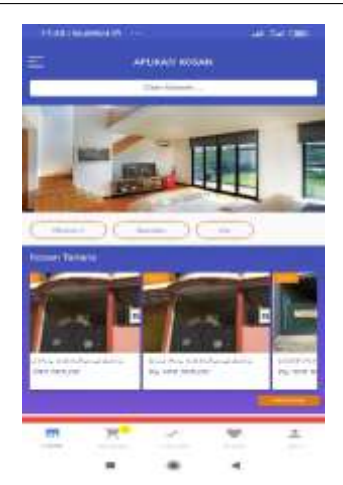

Gambar 10. Tampilan menu utama aplikasi

Tampilan menu utama pencarian Kost pada Gambar 10 terdapat tampilan rekomendasi tempat kost, dan juga terdapat menu ekonomi, standart dan vip yang digunakan untuk memudahkan pencarian tempat kost tergantung harga. Di navigation bar terdapat menu Home, keranjang, transaksi, favorit dan akun

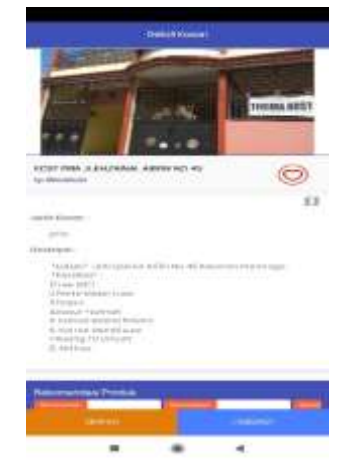

Gambar 11. Tampilan detail kostan

Pada Gambar 11 detail kost an ini *User* dapat melihat detail tempat kost seperti nama tempat kost tersebut, harga sewa perbulan, jenis kostan, deskripsi keterangan kost, selain itu *User* dapat mengetahui lokasi tempat kost tersebut dengan menekan logo maps, *User* juga bisa menghubungi pemilik kost dan memesan tempat kost.

Langkah selanjutnya adalah dilakukan pengujian aplikasi untuk mengetahui semua fitur di dalam aplikasi berjalan sesuai fungsionalitasnya. Tabel pengujian beberapa fitur aplikasi dapat dilihat pada Tabel 1. Berdasarkan hasil uji fungsionalitas, rata-rata pengujian mendapatkan nilai 100%, yang maknanya aplikasi sudah berfungsi sesuai *Expected Result.*

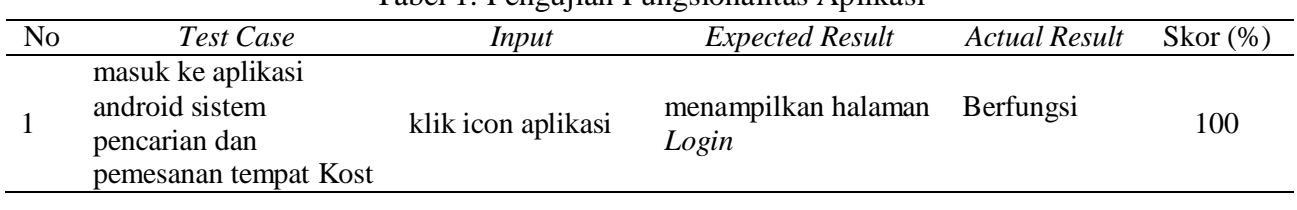

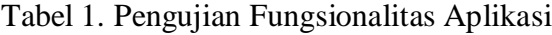

Jurnal Aplikasi Bisnis dan Komputer (JUBIKOM) *Volume 1 Nomor 2,Juni 2021*

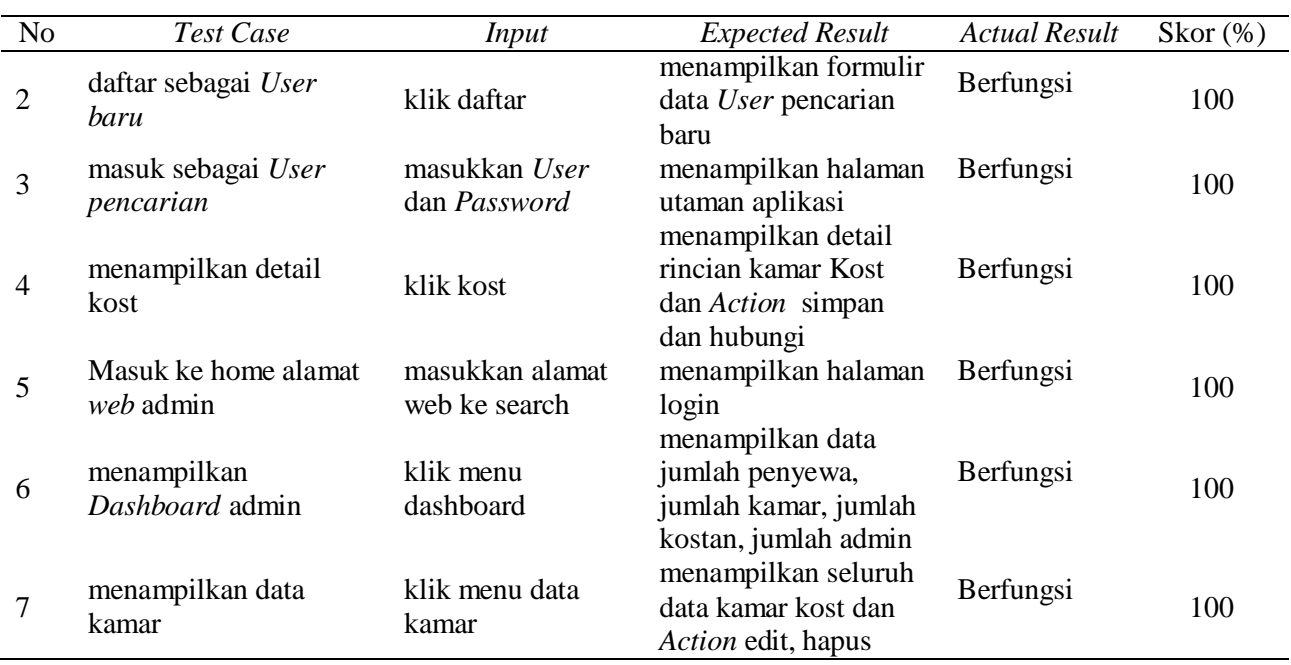

## **KESIMPULAN**

Aplikasi pencarian dan pemesanan tempat kost berbasis android di Ponorogo merupakan aplikasi yang membantu masyarakat untuk mencari infomasi tempat kost di daerah Ponorogo. Aplikasi dibuat dengan mengadopsi tahapan-tahapan yang ada pada metode pengembangan sistem *Waterfall.* Aplikasi pencarian dan pemesanan tempat kost di Ponorogo dibangun dengan berbasis *android* untuk *user* dan basis *web* untuk admin. Aplikasi ini sudah dicoba fungsionalitasnya baik user maupun admin dan hasil pengujian menunjukkan bahwa aplikasi bisa dijalankan dengan baik.

#### **DAFTAR PUSTAKA**

- [1] Nadziroh, Chairiyah, dan W. Pratomo. Hak Warga Negara Dalam Memperoleh Pendidikan Dasar Di Indonesia. *Trihayu: Jurnal Pendidikan Ke-SD-an*. Vol.4, No.3, pp. 400-405.2018.
- [2] Muhardi. Kontribusi Pendidikan Dalam Meningkatkan Kualitas Bangsa Indonesia. *Mimbar*. Vol.20, No.4, pp. 478-492. 2004.
- [3] D. Rosadi, O.A.Feby. Aplikasi Sistem Informasi Pencarian Tempat Kos Di Kota Bandung Berbasis Android. *Jurnal Computech & Bisnis*, Vol.10, No.1, pp. 50–58. 2016
- [4] Jumail dan E.B. Prasetya. *Analisis Kebutuhan Untuk Optimalisasi Promosi Objek Wisata Di Dki Jakarta Dalam Pengembangan Aplikasi Berbasis Mobile.* Prosiding SEMNASTEK. pp. 1-9. 2017
- [5] Y. W. S.Suprihatini., F. Agus, dan Hamdani. Sistem Pemilihan Tempat Kost Berbasis SIG Menggunakan Metode Electre dan Google Maps API. *Jurnal Informatika Mulawarman*, Vol.8, No.3, pp. 65–71. 2013.
- [6] M.Irfan, M.Somantri, E.W. Sinuraya. Perancangan Aplikasi Pencarian Indekos Menggunakan Location Based Service Pada Smartphone Berbasis Android. *TRANSIENT*. Vol.6, No.2, pp 260-266.2017.
- [7] D. Ratnasari, D. B. Qur'ani, Apriani. Sistem Informasi Pencarian Tempat Kos Berbasis Android. *INFORM : Jurnal Ilmiah Bidang Teknologi Informasi dan Komunikasi*. Vol.3, No.1, pp. 32-45. 2018.
- [8] Y. Yudhanto, F. I. Khairun, W. Sulandari. Perancangan Dan Pembuatan Aplikasi Carikost Dengan Metoda Simple Additive Weighting Berbasis Web Dan Android. *Indonesian Journal of Applied Informatics*. Vol. 1, No.1, pp. 73-88. 2016.
- [9] Gian, T.F.Zeck. Rancang Bangun Sistem Informasi Kos-Kosan Menggunakan Framework Rapid Application Development. *Jurnal Online Mahasiswa Sistem Informasi dan Akuntansi ONESISMIK*. Vol. 3, No. 3, pp. 226-233. 2019
- [10] Pressman Roger S & Maxim B R. Software Engineering A Practitioner's Approach, Eight Ed. Mc. Graw Hill Education.
- [11] M.A.S.Budi, H.T.Sadiah. Digitalisasi Pengarsipan Surat Pada Kantor Kecamatan Cigudeg. *JUBIKOM | Jurnal Aplikasi Bisnis dan Komputer* .Vol.1, No.1,pp.38-43. Februari 2021.

[12] H.T.Sadiah, M.S.N.Ishlah, N.S.A.L.Elfrieda. M.A.Gasbara. KMS (Knowledge Management System) Obat Ibu Hamil Berbasis Android. *Jurnal Teknologi Informasi dan Ilmu Komputer (JTIIK)*.Vol.8, No. 2, pp. 253-264.April 2021.